# National Pipeline Mapping System www.npms.phmsa.dot.gov

## Leigha Gooding GIS Manager, US DOT PHMSA

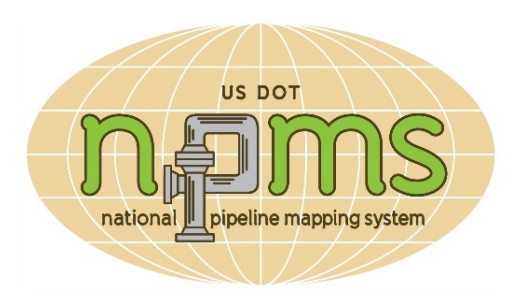

### Today's NPMS Topics

- What is the NPMS?
- How can I access the NPMS?
- What NPMS data and maps can I see?
- What is the difference between the NPMS Public Map

30 minutes

- Viewer and PIMMA?
- Can I use NPMS data in my agency's GIS?
- What is new in the NPMS?
- NPMS Technical Support.
- Brief Q&A on presentation content.
- Live PIMMA demonstration. 15 minutes •
- Continue Q&A. 15 minutes

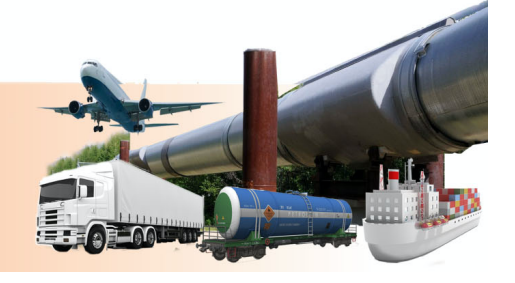

**U.S. Department of Transportation** 

**Pipeline and Hazardous Materials Safety Administration** 

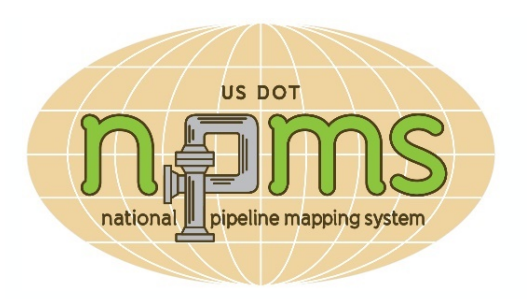

### What is the NPMS?

- GIS = Geographic Information System
- GIS data collected from over 1,500 different pipeline operators regulated by PHMSA
- Per 49 CFR 191.29 and 195.61, operators are required to submit data for gas transmission and hazardous liquid pipelines and LNG plants annually; breakout tank submission is optional.
- Nearly 1 million pipeline segments, over 520,000 miles

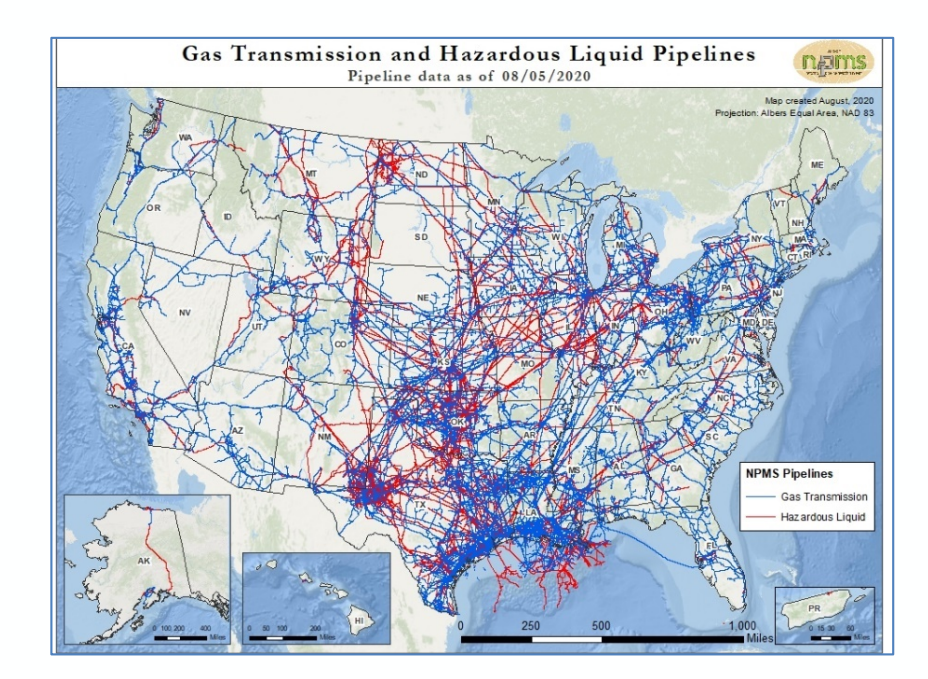

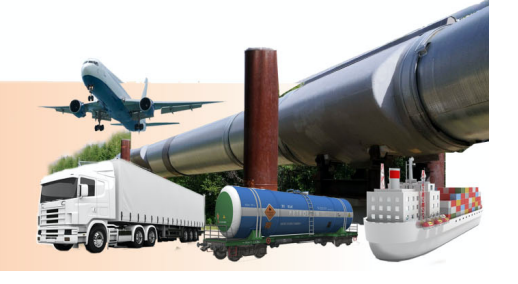

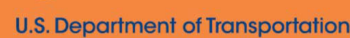

**Pipeline and Hazardous Materials Safety Administration** 

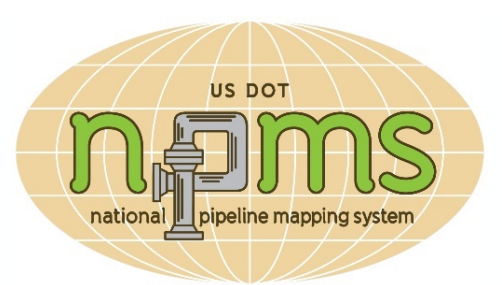

### What is the NPMS?

- More than a pipeline map...
	- Spatial and attribute history on each pipeline segment
	- Accident and incidents associated to pipe segments to track asset history
	- PHMSA inspection boundaries
	- Underground Natural Gas Storage
	- High Consequence Area GIS data
	- 7 Web Mapping Applications and many tools
	- Monthly support to over 40,000 stakeholders
- More than a collection of data…
	- Inspection planning and analysis
	- Accident and incident investigations
	- Emergency response
	- Risk analysis and resource allocation
	- Policy analysis and engineering research
	- Public Awareness, outreach and support for emergency responders and pipeline safety initiatives at all levels of government

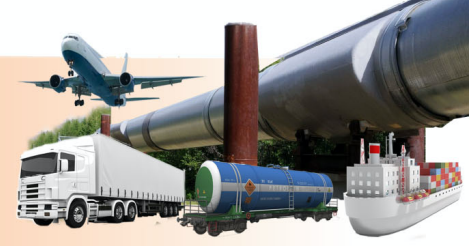

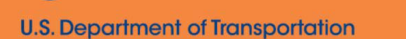

**Pipeline and Hazardous Materials Safety Administration** 

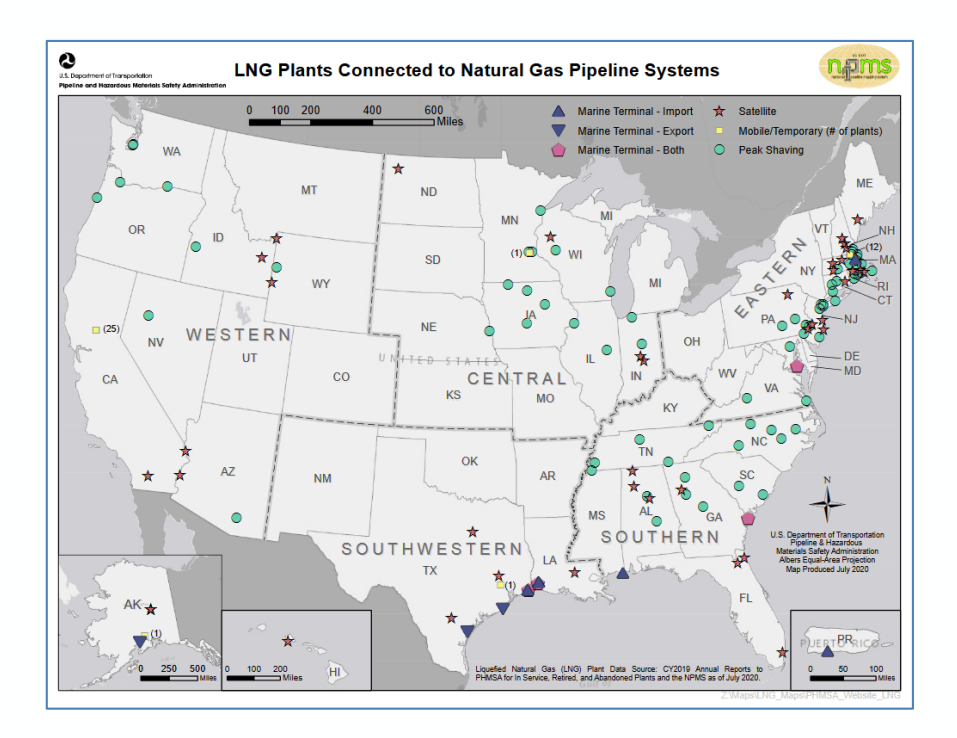

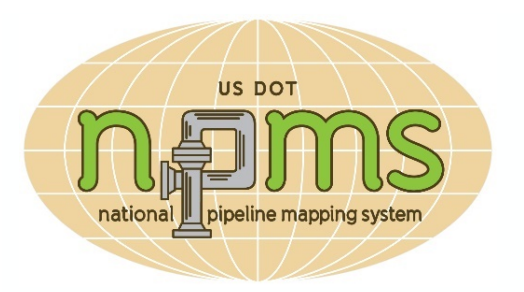

### What isn't the NPMS?

- Gas gathering or gas distribution pipelines
- Facilities not regulated by PHMSA
- All abandoned pipelines
	- Optional submission to NPMS
- Planned pipelines
	- If it's in the NPMS then it is in or on the ground!
- Pipelines not already in service at least 1 year ago
	- Regulations require operators submit pipeline operations as of 12/31 of the previous year
- A huge data processing or help center
	- 3 full time GIS analyst[s \(npms@dot.go](mailto:npms@dot.gov)v)
- Experts on interpreting pipeline regulations
	- Contact PHMSA's Community Liaison Group

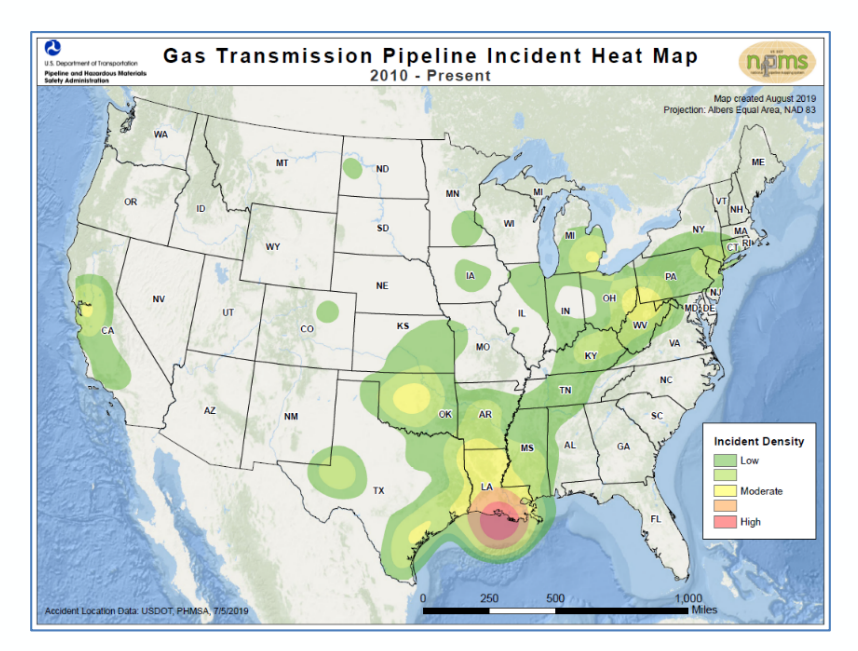

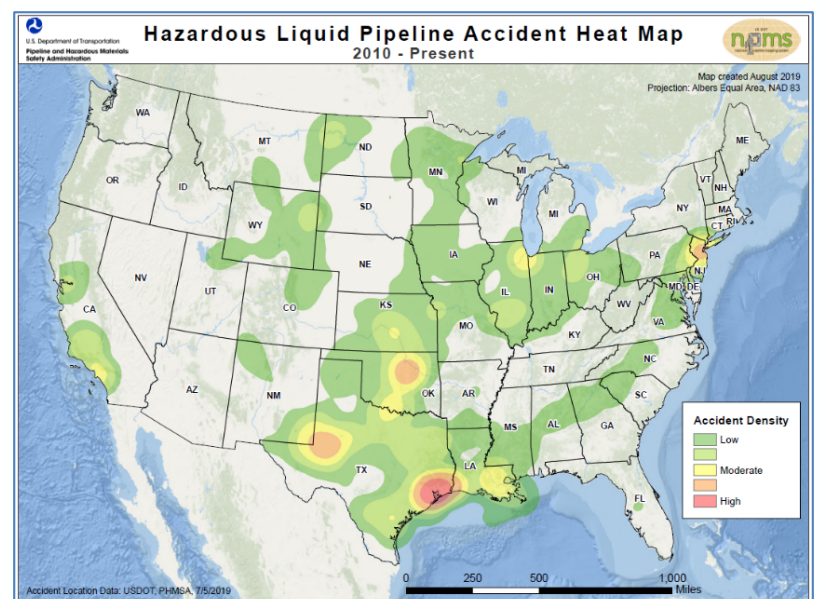

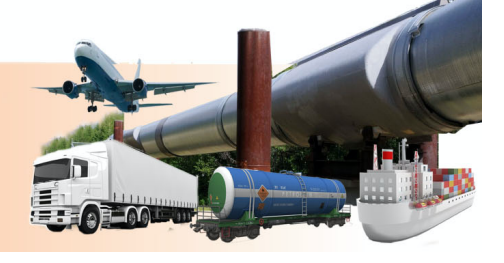

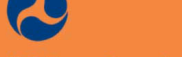

**U.S. Department of Transportation** 

**Pipeline and Hazardous Materials Safety Administration** 

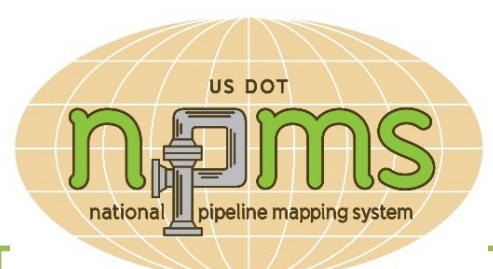

#### How can I access the NPMS?

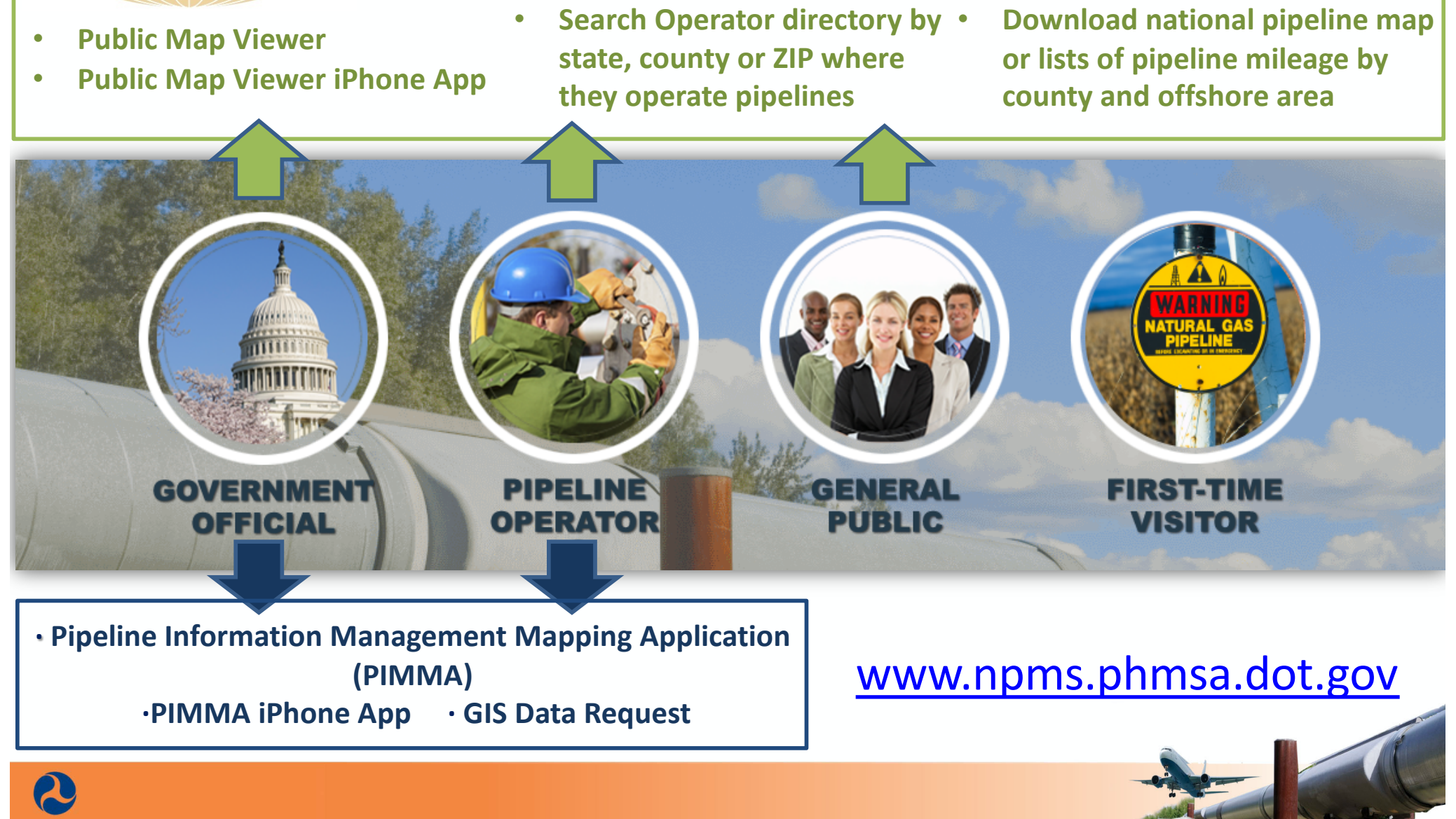

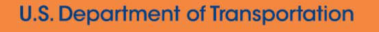

**Pipeline and Hazardous Materials Safety Administration** 

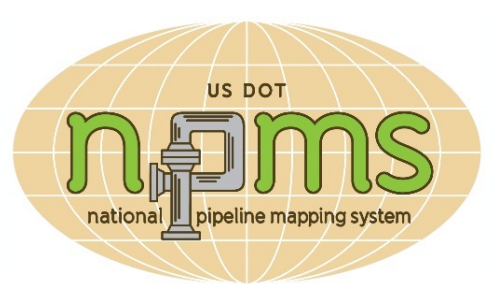

### What NPMS data can I see?

Limitations on PIMMA map access and GIS data requests:

- **General public**
	- Only publicly available tools. Same pipelines as other users, but additional limitations.
- **Pipeline operators** with gas trans. or haz. liquid pipes, LNG Plants or BOTs.
	- Only the data for facilities they operate.
- **Local government officials**, including all emergency responders.
	- All NPMS facilities in their county.
	- If your jurisdiction spans more than 1 county ema[il npms@dot.go](mailto:npms@dot.gov)v to modify your PIMMA account, or include this information on your data request or PIMMA application.
- **State government officials**.
	- All NPMS facilities in their state.
- **Federal government officials**.
	- All NPMS facilities in their area of interest or the entire US.
- **Tribal government officials.**
	- All NPMS facilities in the counties that intersect tribal lands.

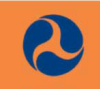

**U.S. Department of Transportation** 

**Pipeline and Hazardous Materials Safety Administration** 

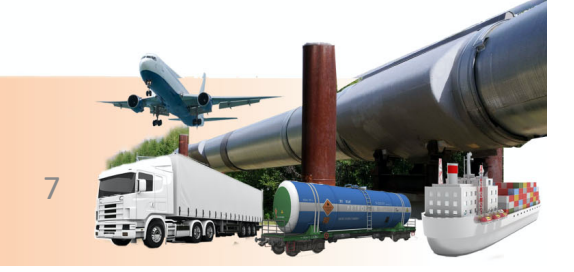

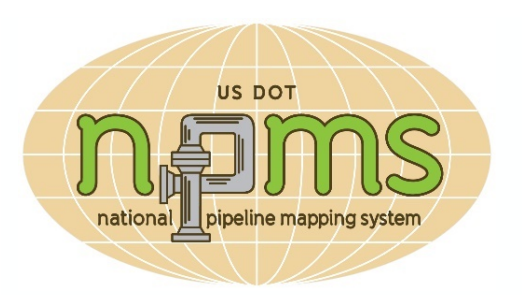

#### Public Map Viewer VS PIMMA

**Both show the same pipelines,** but additional limitations on the Public Map Viewer:

- 1) You cannot see more than 1 county at a time.
- 2) You cannot zoom in closer than 1:24,000.
	- $\mathbf{\hat{P}}$  Pipeline layer turns off when you zoom in too close; zoom out and turn pipelines layer on again.
- 3) You cannot see a pipeline's diameter, level of spatial accuracy, detailed commodity information or operator's emergency contact information.
- 4) Accidents (HL) and Incidents (GT) do not include information about the pipeline.
	- ◆ Not limited to one county on Public Viewer because all accident and incident data can be downloaded from PHMSA's main website.
	- $\mathbf{\hat{P}}$  Limited to your jurisdiction on PIMMA because includes extra pipeline information.
- 5) You cannot see federal lands, water ports or military bases
- 6) Measure Tool only displays miles
	- ❖ PIMMA also shows feet, meters and kilometers

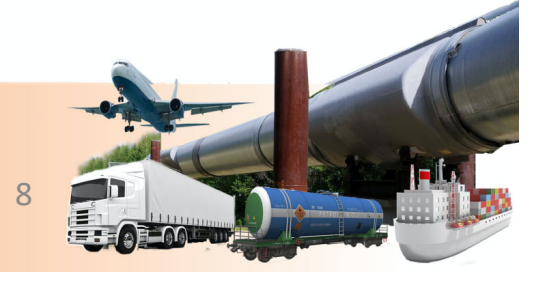

**U.S. Department of Transportation** 

**Pipeline and Hazardous Materials Safety Administration** 

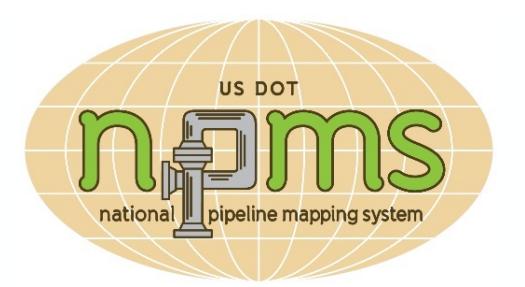

### Can I use NPMS data in my agency's GIS system?

#### **Complete the GIS Data Request form on the NPMS website to start your request**

- ESRI Shapefile or Geodatabase Feature Class
- All pipelines and attributes in your area of jurisdiction
- LNG Plants and BOTs in your area of jurisdiction are also available by request
- Application has a section for additional information to NPMS staff
	- leave a note if your jurisdiction covers more than 1 county
- Other GIS data available for public download from the NPMS website:
	- High and Other Population Areas
	- Commercially Navigable Waterways
	- Great Lakes Ecological Unusually Sensitive Area
- Data use agreements differ based on jurisdiction type; stronger limitations and agreements if your jurisdiction extends more than 1 county.
	- NEVER share GIS data
	- NEVER share a NPMS map that shows more than the Public Map Viewer

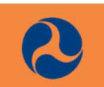

**U.S. Department of Transportation** 

**Pipeline and Hazardous Materials Safety Administration** 

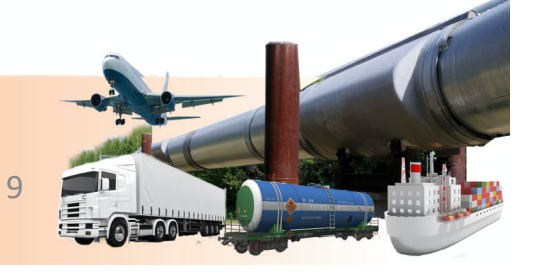

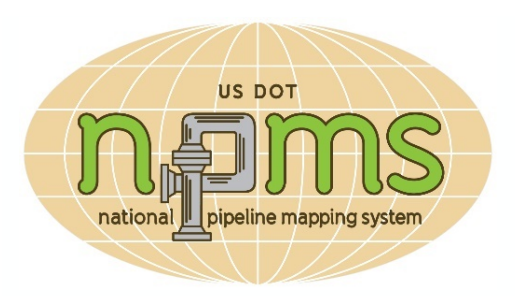

#### Offshore pipelines on the Public Map Viewer

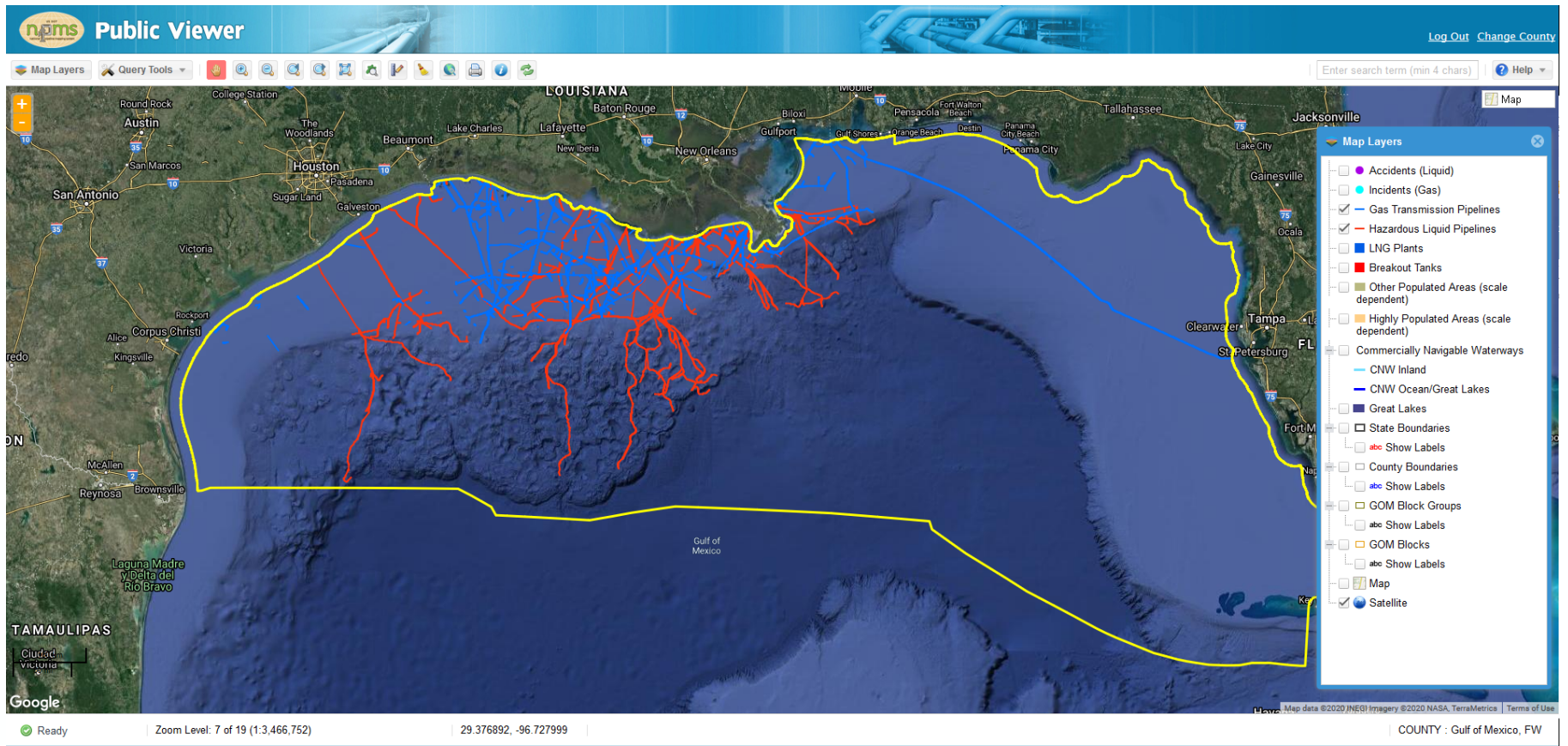

**OUSDOT PHMSA. All rights reserved** 

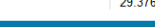

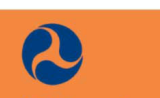

**U.S. Department of Transportation** 

**Pipeline and Hazardous Materials Safety Administration** 

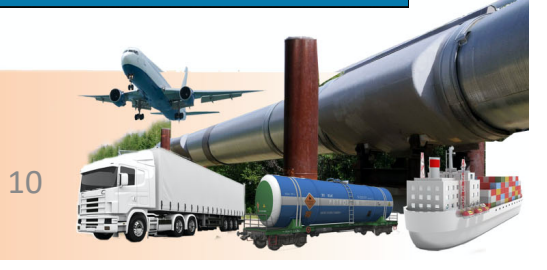

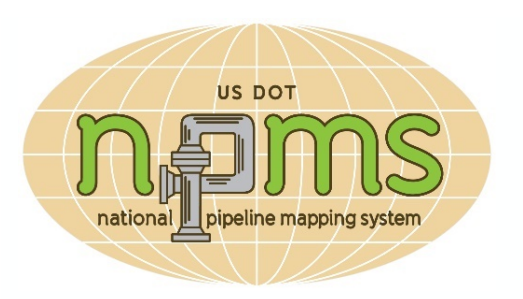

**Safety Administration** 

#### What is New in the NPMS?

#### Operator Public Awareness URLs

- Opportunity to reach 40,000 monthly NPMS users with your company's public awareness resources.
- Update URL anytime in OSAVE on Public Contact Information form, and confirm accuracy annually.
- Displayed on PIMMA, Public Viewer and Operator Directory.

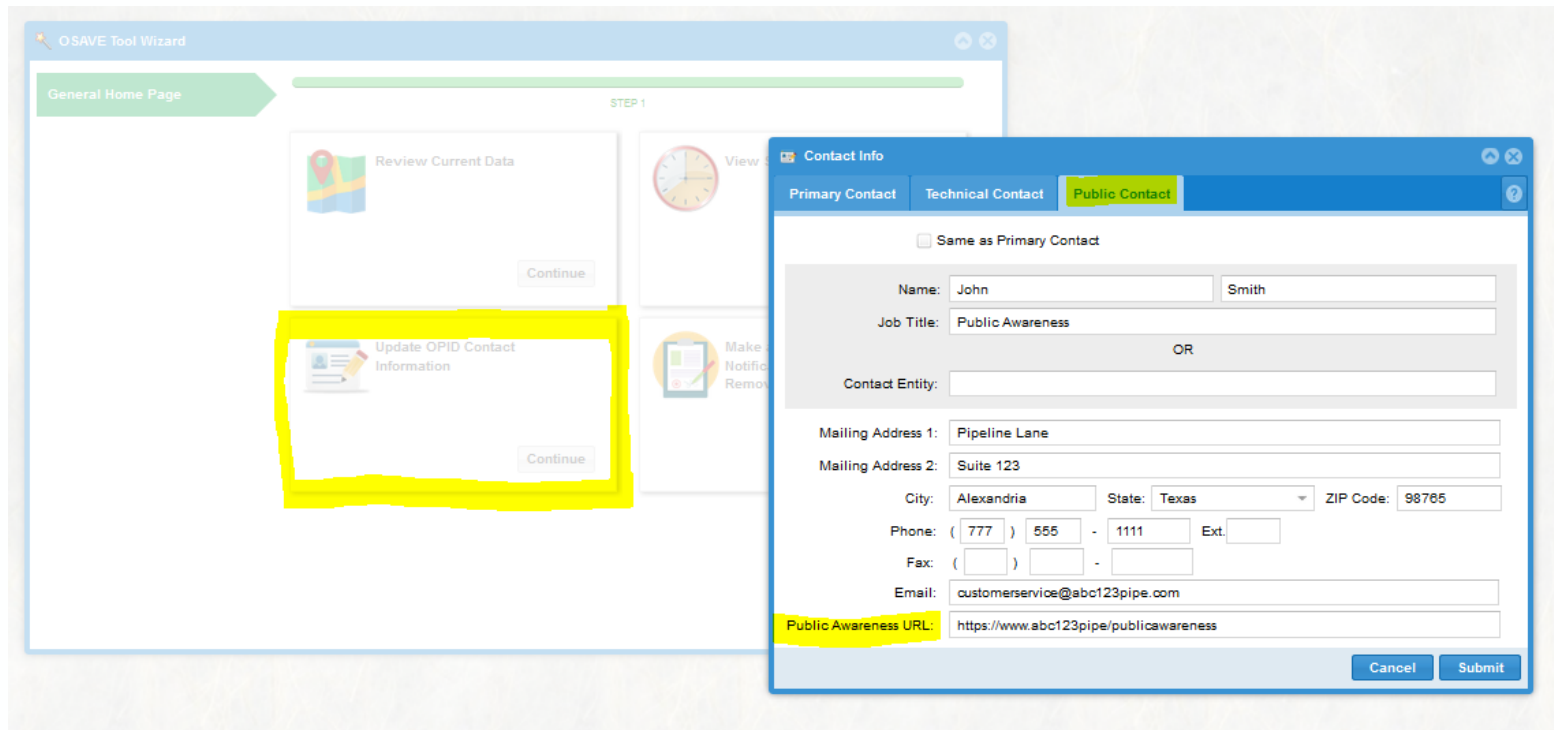

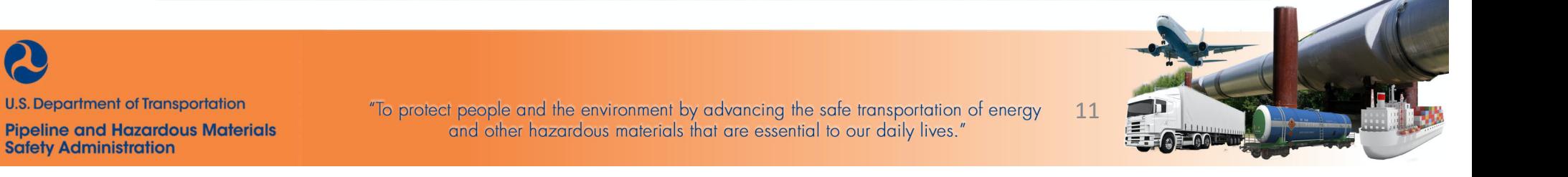

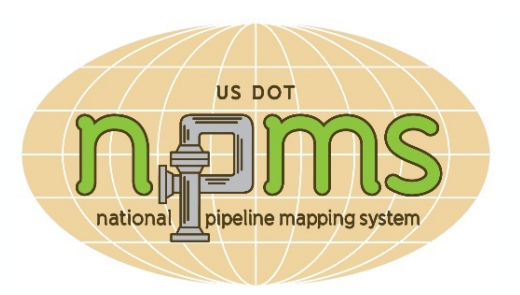

#### Improved resources for Tribal Governments (live November 2020)

- Tribal Government specific PIMMA and GIS Data Request forms
- Tribal lands data on all web map viewers

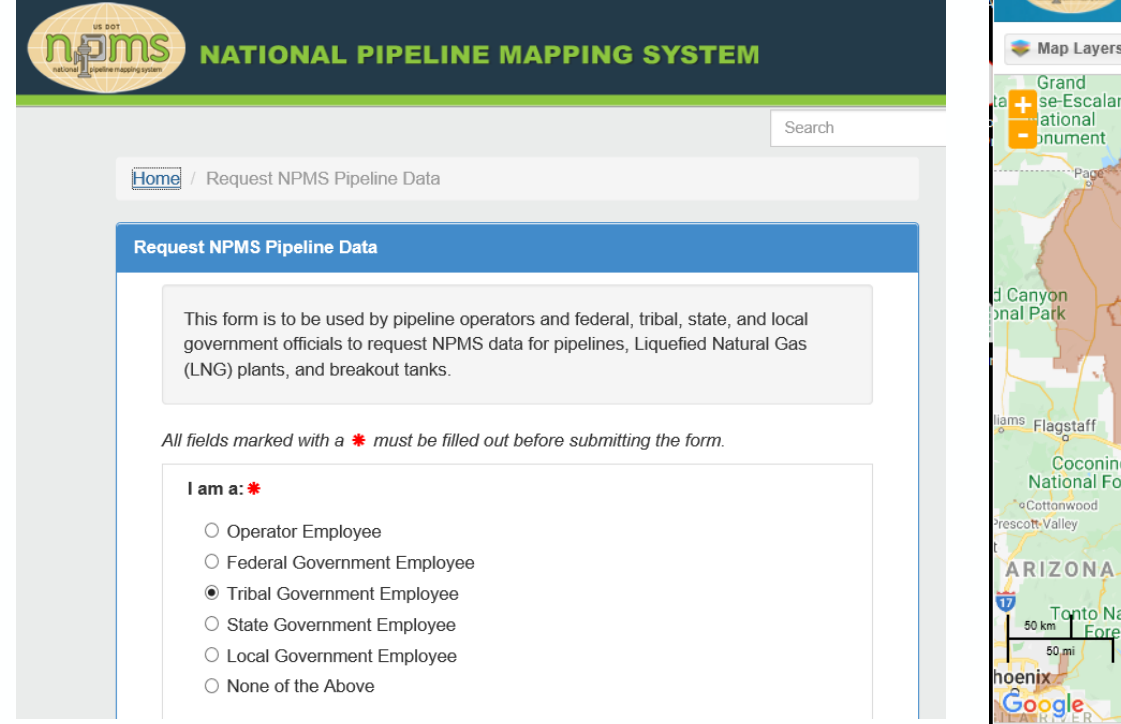

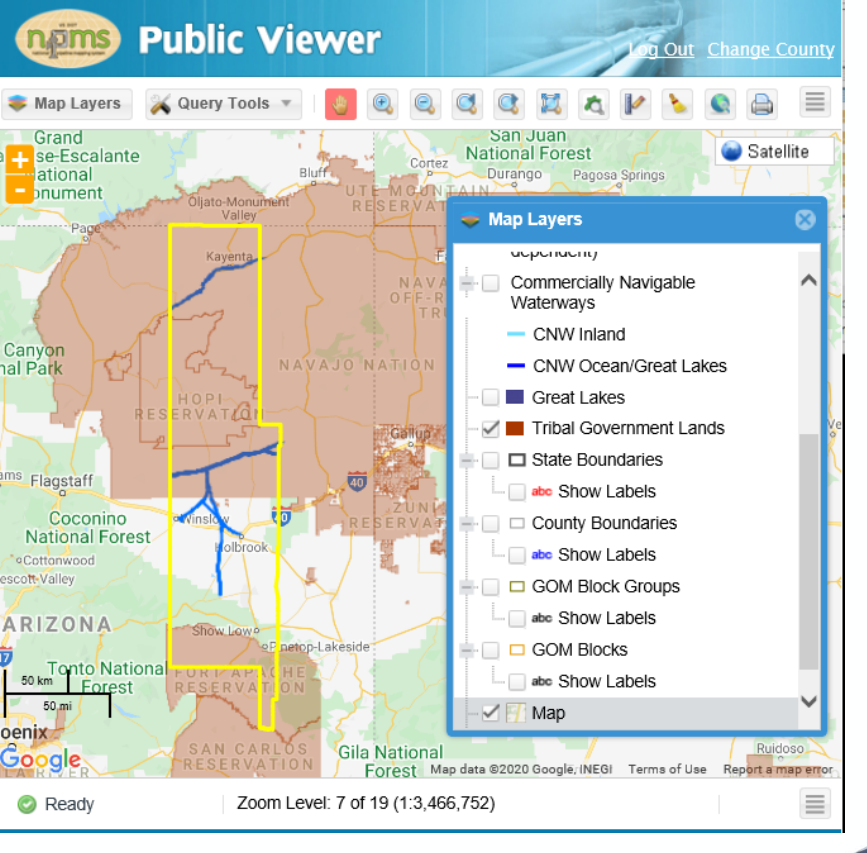

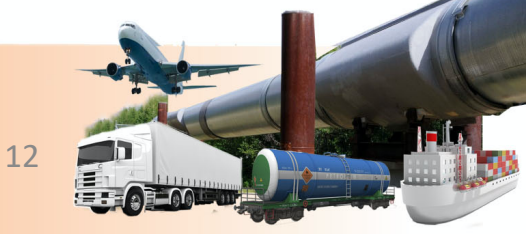

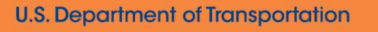

**Pipeline and Hazardous Materials Safety Administration** 

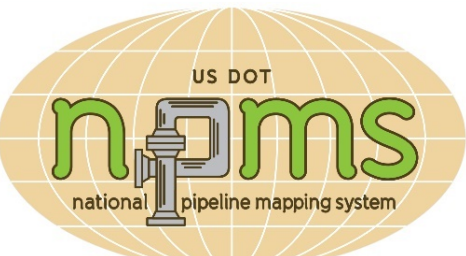

#### New Query Tools on Public Viewer and PIMMA

- Query pipelines in a user defined area (e.g., neighborhood or project location).
- Interact between attribute results and map screen.
- Download attribute and contract information to a spreadsheet.

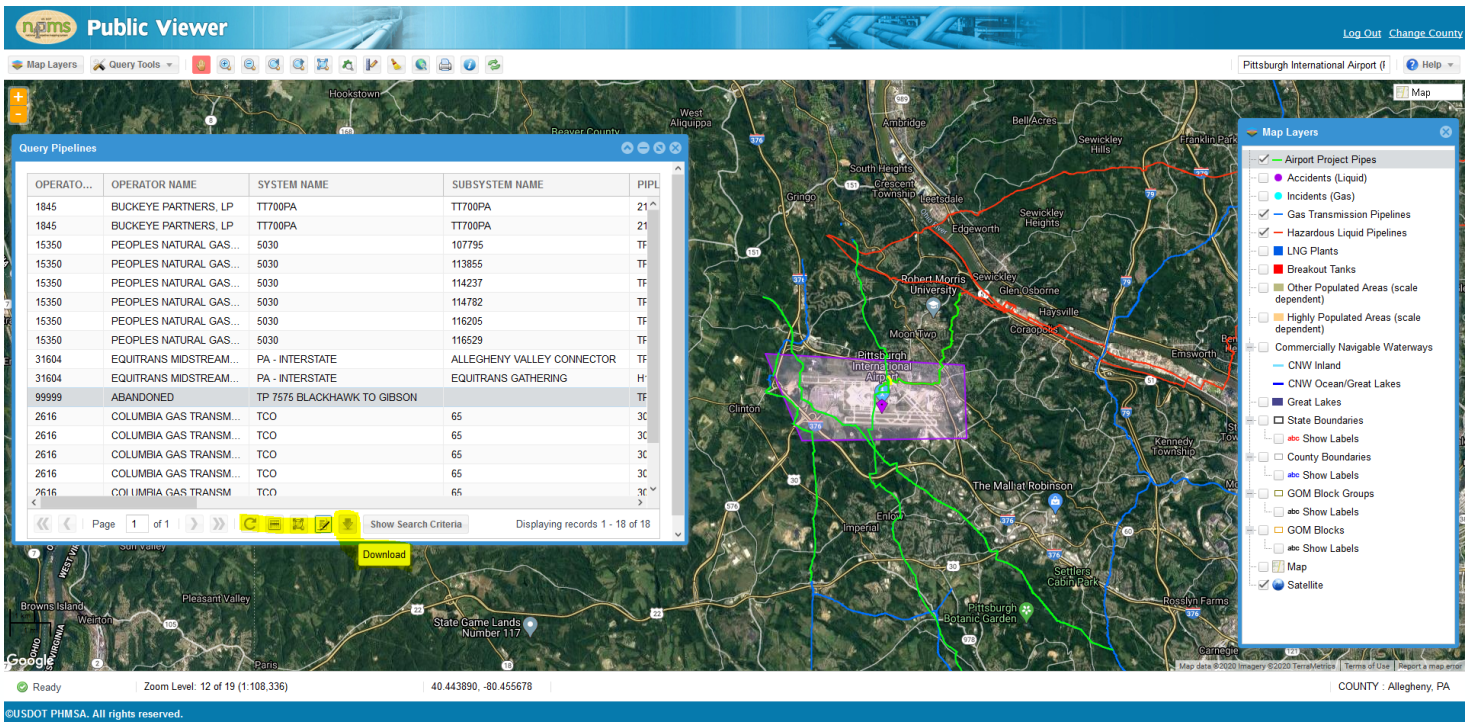

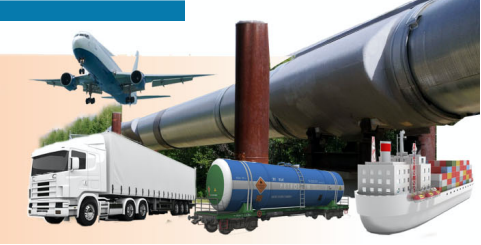

13

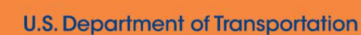

**Pipeline and Hazardous Materials Safety Administration** 

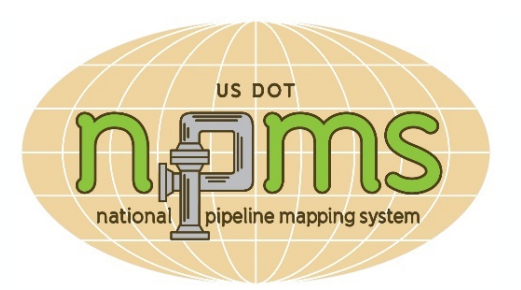

#### Operator Submission Status and History on Public Display

- Displayed o[n PHMSA's Public Pipeline Data Mar](https://portal.phmsa.dot.gov/analytics/saw.dll?Portalpages&PortalPath=/shared/PDM%20Public%20Website/_portal/Operator%20Search)t.
- Available from every user portal on NPMS website, search for any operator name or OPID.
- Displays status, including when the submission was published online or if we are waiting for the operator to correct issues in their submittal.

#### **NPMS Submission Status NPMS Submission Status** Time run: 8/21/2020 4:30:32 PM Portal - Data as of 8/20/2020 9:29:42 PM **Operator ID: 842** Operator Name: AIR LIQUIDE LARGE INDUSTRIES U.S. LP **Calendar NPMS Submission Extension Operator Error Status Type** Year **Compliance Received** Granted Delays (Count) No change 2018 Yes Published to PIMMA Plus 2/27/2019 6/6/2019 2 confirmation 07/15/2019 2019 No Submission Issue; Pending Full data 3/11/2020 7/14/2020 6 Operator Correction submission Export

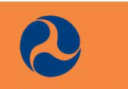

**U.S. Department of Transportation** 

**Pipeline and Hazardous Materials Safety Administration** 

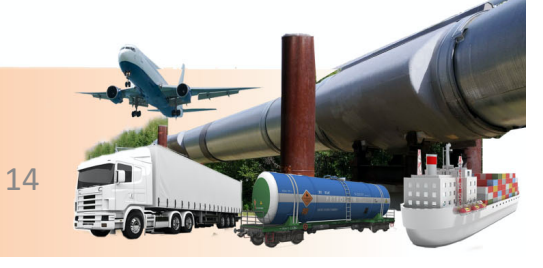

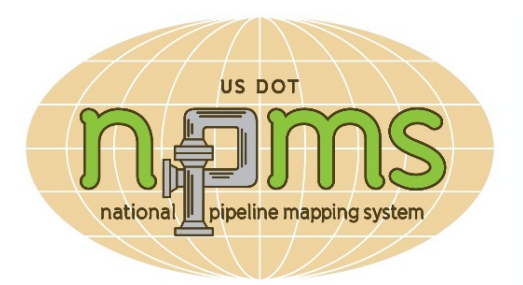

## Approved modifications to the NPMS Information Collection

- Recent approval from White House Office of Budget and Management to increase the scope and quality of data in the NPMS regulations:
	- Modernized spatial accuracy requirement from 500ft to 50-100ft.
	- New pipeline attributes, e.g., pipe material, join method, seam type, decade of installation, if the pipe could affect a high consequence area, class location, last assessment method and year, and more.
	- Previously voluntary information is now required, e.g., abandoned pipelines, diameters, BOTs.
	- New data layers related to LNG Plants, including Exclusion Zones and Impoundments.
- New data could arrive as early as 2023.
- Not all data will be available on the Public Map Viewer
- You can read more in the Future NPMS Attribute Standards document in the Operator Section of the NPMS website.

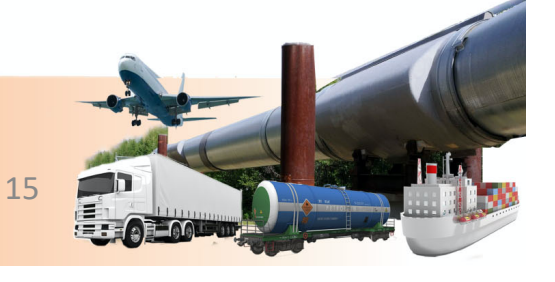

**U.S. Department of Transportation** 

**Pipeline and Hazardous Materials Safety Administration** 

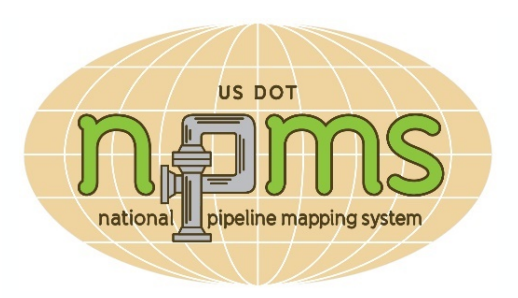

#### NPMS Technical Support

- Each application has a help menu in the top right corner
- Recommended Browser: Internet Explorer
- Some new versions of Chrome and FireFox conflict with NPMS software configurations and impact scroll bars
	- If you are unable to use Internet Explorer and experience scroll bar issues, use arrow keys to navigate lists. In Chrome you can usually click and drag the list instead of using the scroll bar.
- Trouble shooting tips:
	- Use Internet Explorer
	- Disconnect from VPN or use a home computer without administration control by your agency
	- Update old browsers if experiencing issues
	- Review help guides and demo videos
	- Send an email t[o NPMS@dot.go](mailto:NPMS@dot.gov)v
		- Emails have faster response rate than phone calls during work from home orders.

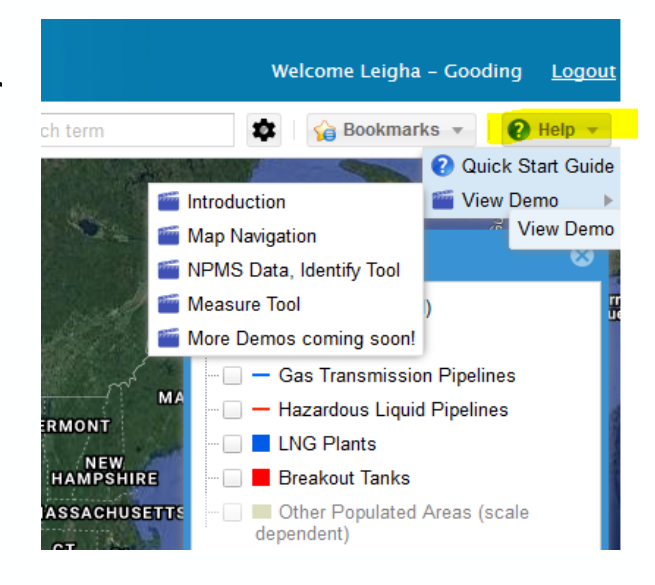

#### Use Internet Explorer

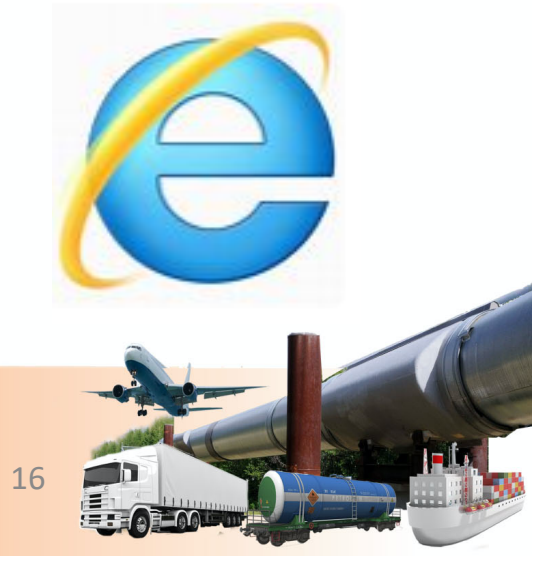

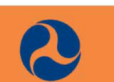

**U.S. Department of Transportation** 

**Pipeline and Hazardous Materials Safety Administration** 

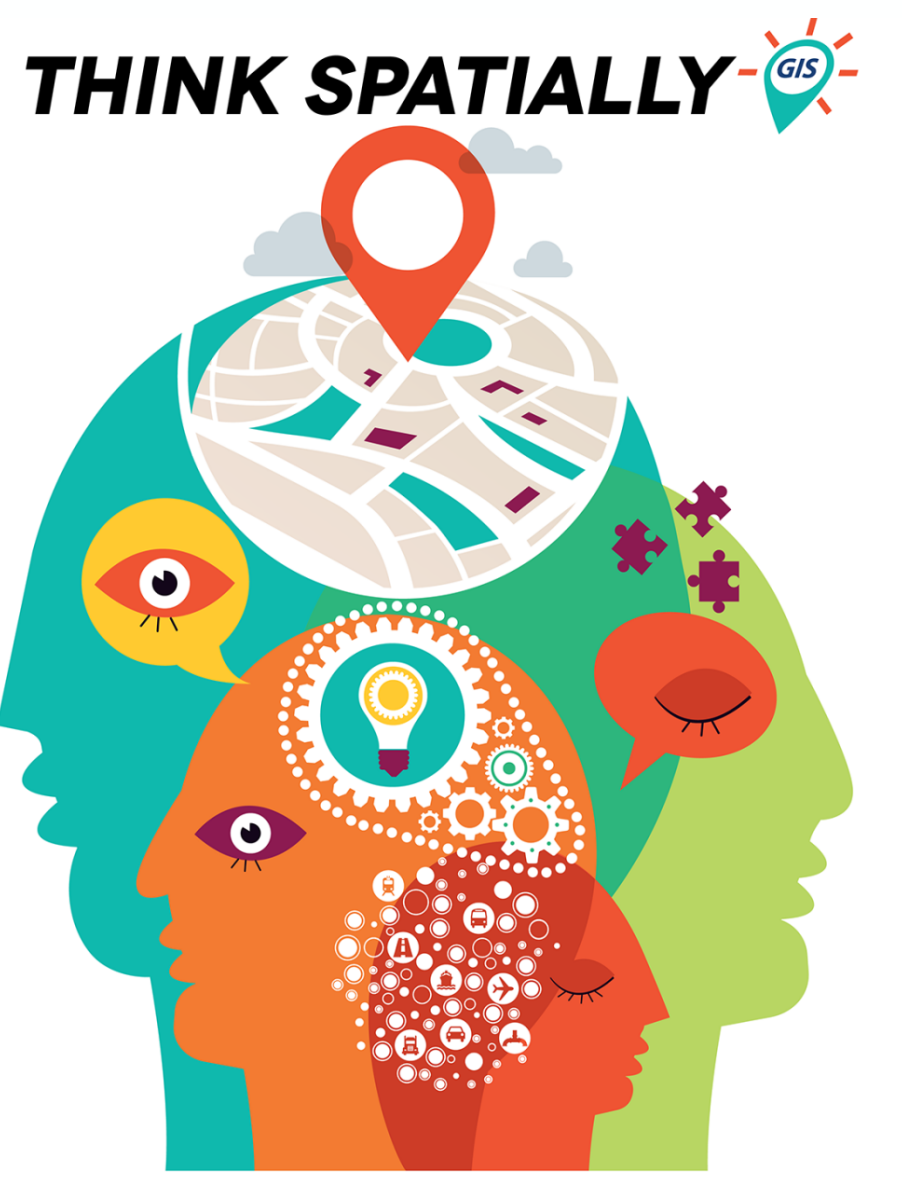

NPMS Questions?

Leigha Gooding PHMSA GIS Manager

[Leigha.Gooding@dot.gov](mailto:Leigha.Gooding@dot.gov)

[www.npms.phmsa.dot.gov](http://www.npms.phmsa.dot.gov/)

[npms@dot.gov](mailto:npms@dot.gov)

**GEOGRAPHIC INFORMATION SYSTEMS (GIS)** DEPARTMENT OF TRANSPORTATION

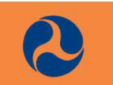

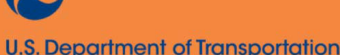

**Pipeline and Hazardous Materials Safety Administration** 

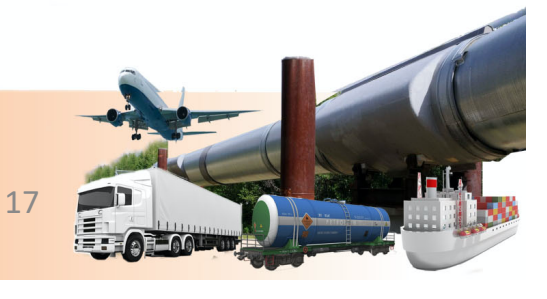